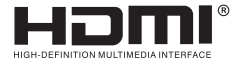

# **HANDLEIDING**

# **HDMI-video-opname**

**Geniet van de levendige wereld!**

# **INVOERING**

De video-opname kan zowel HDMI-video als HDMI-audio vastleggen, audio verzenden en

videosignalen naar computers en smartphones voor preview en opslag. Geschikt voor high-definition acquisitie, lesgeven, medische beeldvorming, etc.

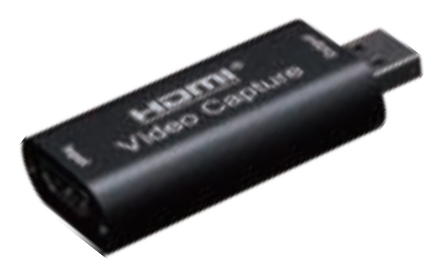

#### **Kenmerken:**

- \* Ondersteuning input max resolutie 3840 × 2160 @ 30Hz ;
- \* Ondersteuning output max resolutie 1920 × 1080 @ 30Hz ;
- \* Ondersteuning van 8/10 / 12bit diepe kleuren;
- \* Ondersteuning AWG26 HDMI-standaardkabel: invoer tot 15 meter (1080P en lagere resolutie);
- \* Ondersteuning van de meeste acquisitiesoftware, zoals VLC 、 OBS 、 Amcap, enz .;
- \* Ondersteuning voor Windows 、 Android en MacOS;
- \* Conform USB Video en UVC-norm;
- \* Conform USB Audio UAC-standaard;
- \* Zonder externe voeding, compact en draagbaar.

# **Specificaties:**

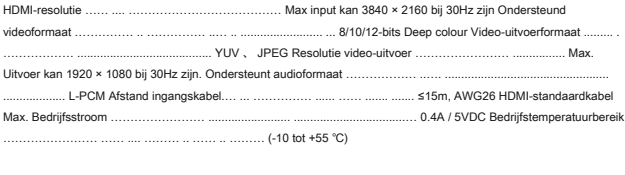

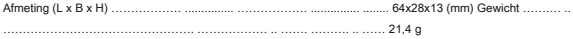

## **Toepassingsdiagrammen**

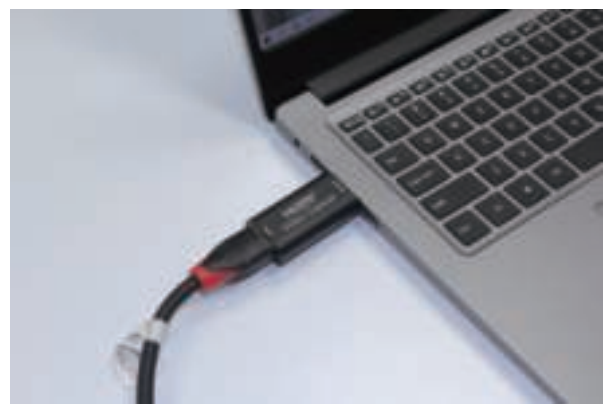

#### **Verbinding en bediening**

- 1: Verbind de UHD-signaalbron met de HDMI-ingang van de video-opname met een HDMI-kabel.
- 2: Verbind de computer met de usb-poort van de video-opname met een usb-kabel.
- 3: Bedieningsstappen voor USB-video-opname (OBS): Open de software → Kies bronnen van

"Video-opnameapparaat" → Stel de grootte van de afbeelding in → Kies "Studio-modus" (dubbel venster)

→ Kies "Opname starten".

Bedieningsvoorbeeld zoals hieronder

1. Voeg nieuwe bronnen toe, kies 'Video Capture Device'

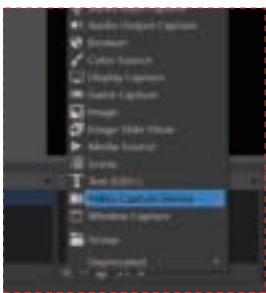

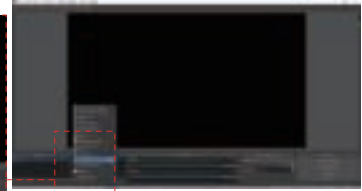

**L**uculu

#### 2. Stel de grootte van de afbeelding in.

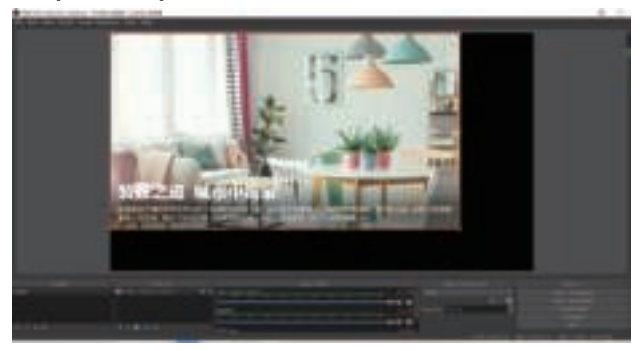

#### 3. Kies "Studio Mode" (dubbel venster).

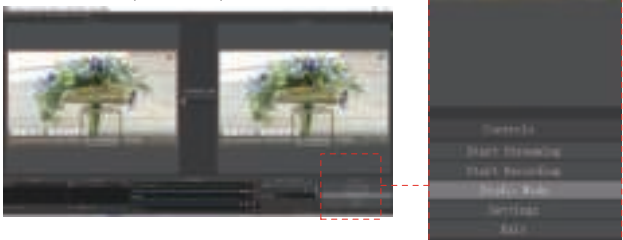

#### 4. Klik op "Opname starten"

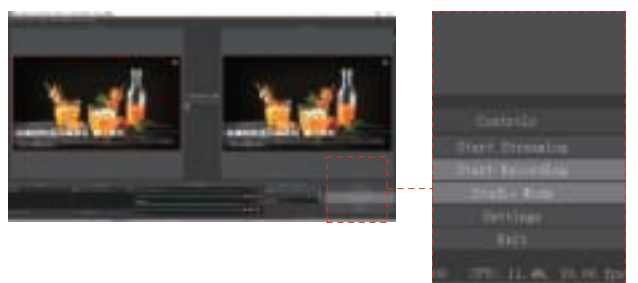

Notitie:

Configuratievereisten voor computerhardware CPU: PC i5-3400 of hoger ; NB i7-3537U 2.0GHZ of hoger Grafische kaart: PC NVIDIA GT630 of hoger ; NC NVIDIA GT735M of hoger Werkgeheugen: 4G RAM

### **Pakket bevat**

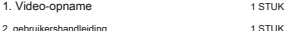